# **Администрирование. Чистка (урезание) базы, удаление старых фото и графиков**

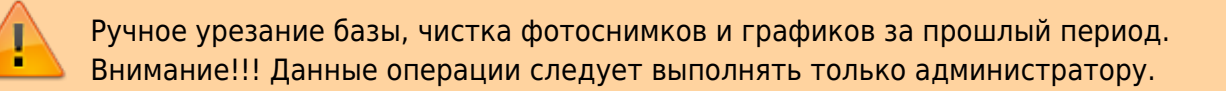

### 1. **Устанавливаем ПО** [SQLiteStudio](https://sqlitestudio.pl)

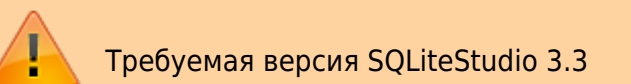

### 1. **Остановить службу UniServer Auto**

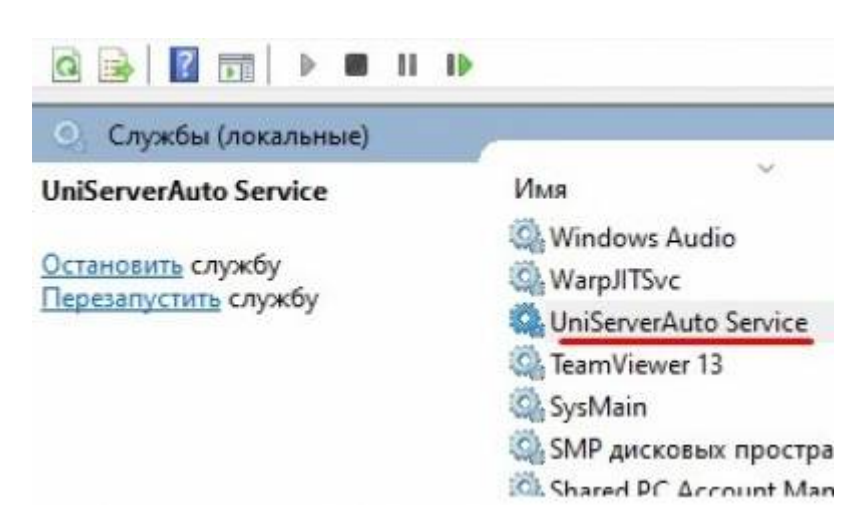

2. **Сделаем резервные копии баз AutoScaleJournal1.db и AutoScaleJournal1Blob.db**

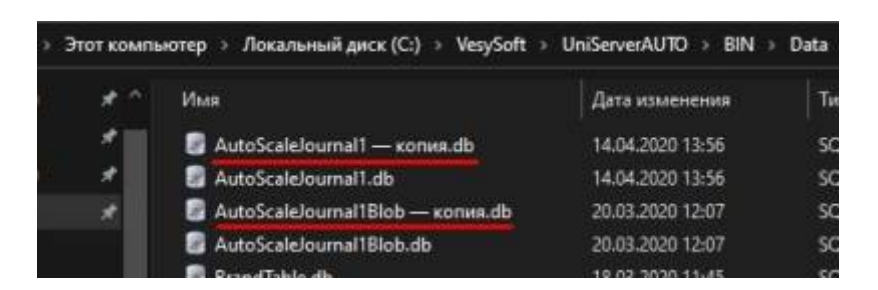

3. **Запустить ПО SQLiteStudio. Добавляем базы AutoScaleJournal1.db и AutoScaleJournal1Blob.db (через меню «Database → Open a database»)**

По умолчанию путь к базам данных: **C:\VesySoft\UniServerAUTO\BIN\Data**

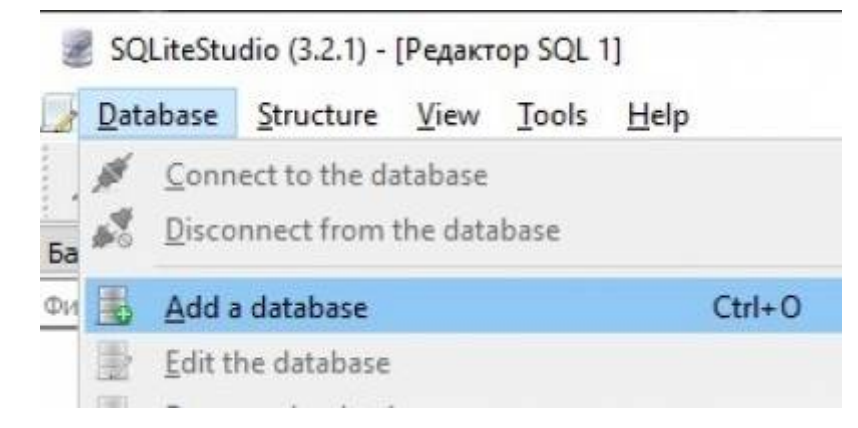

Подключаемся к базам данных. Выделяем левой кнопкой мыши по очереди базы и нажимаем «Сonect to the database»

## 4. **Откроем редактор SQL в пункте меню «Tools → Open SQL editor»**

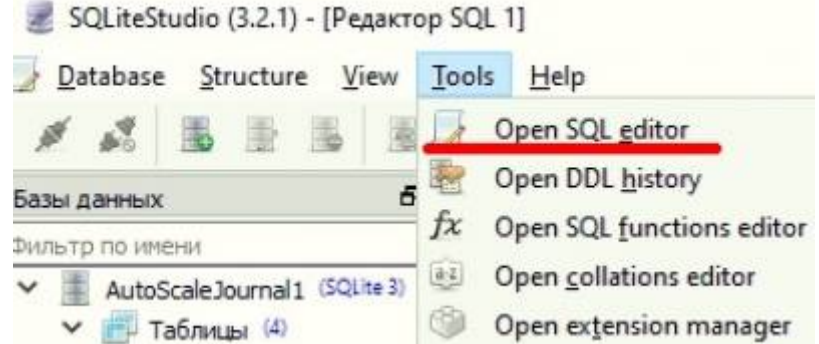

5. **Удалим непосредственно блобы (фото и графики) в базе AutoScaleJournal1Blob.db в таблице BlobData**

Напишем следующий SQL запрос, с указанием нужной даты, по которую удаляться все старые записи:

```
delete from AutoScaleJournal1Blob.BlobData
where (CODE = (select CODE from AutoScaleJournal1.Journal as ASJournal
       where (DATETIME_CREATE < '2020-03-18T11:15:00.000') and
             (CODE = AutoScaleJournal1Blob.BlobData.CODE)
       LIMIT 1
   )
 )
```
Нажать кнопку выполнить запрос

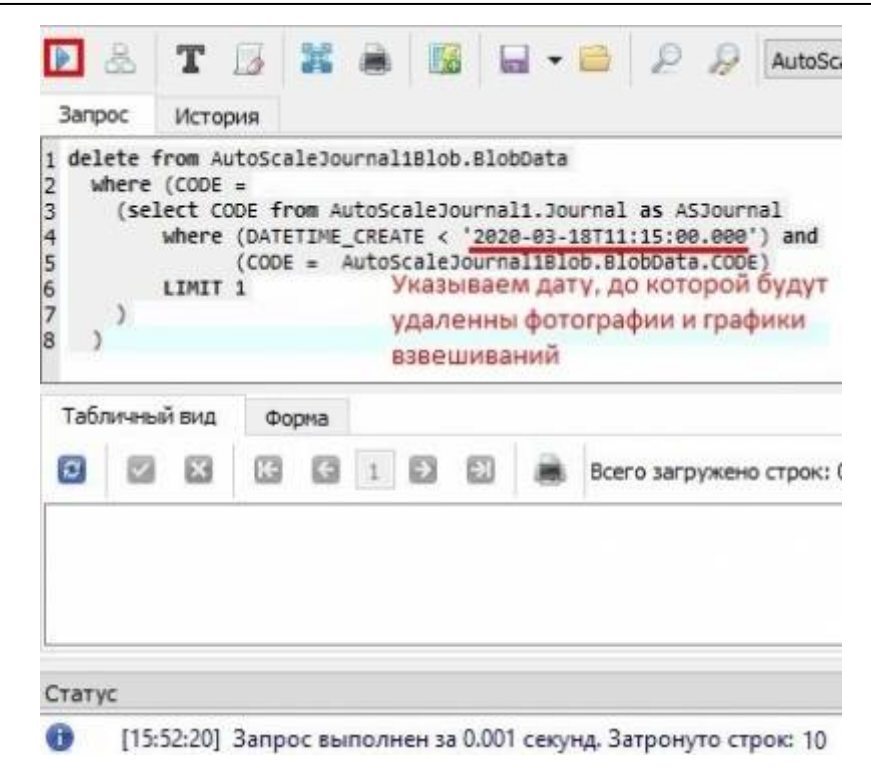

#### 6. Удалим ссылки на блобы в базе AutoScaleJournal1.db в таблице BlobInfo

Напишем следующий запрос с указанием нужной даты:

```
delete from AutoScaleJournal1.BlobInfo
where (ODE =(select CODE from AutoScaleJournal1.Journal as ASJournal
      where (DATETIME CREATE < '2020-03-18T11:15:00.000') and
             (CODE = AutoScaleJournal1.BlobInfo.CODE)
      LIMIT 1
  \mathcal{E}\lambda
```
В статусе будет примерно такое: Запрос выполнен за 0.007 секунд. Затронуто строк: 10. Оба запроса отработали верно.

7. Упакуем обе базы, чтобы уменьшить их размер. Выделяем левой кнопкой мыши по очереди базы и нажимаем пункт меню «DataBase → VACUUM» для каждой базы.

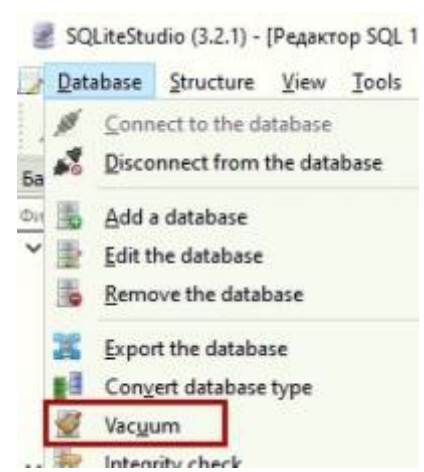

8. **Выход из ПО SQLiteStudio. Запускаем службу UniServer Service. Смотрим результат.**

From: <http://docuwiki.vesysoft.ru/> - **Документация на программное обеспечение для весовых систем**

Permanent link: **[http://docuwiki.vesysoft.ru/doku.php?id=uniserver:journal\\_delete\\_photo](http://docuwiki.vesysoft.ru/doku.php?id=uniserver:journal_delete_photo)**

Last update: **2023/12/22 14:08**

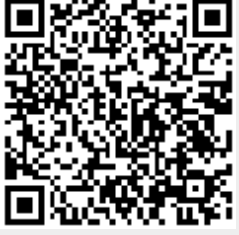